# **VENA™**

# **ADD-IN DEPLOYMENT GUIDE**

# **Pre-Requisites**

#### **Client Machine Pre-requisites:**

- Windows XP Professional SP3 or newer (Windows 7 or higher recommended)
- Microsoft Office 2007 or higher. Latest service packs and security updates applied Recommended to use Microsoft Office 2010 or higher
- .NET Framework 4.0 or higher
- Recommended to have a minimum of 4GIG of RAM
- Internet Explorer 10 or higher, Google Chrome, or Mozilla Firefox 12.0 or higher (This is the minimum version required to access the vena page https://vena.io)

#### **Network Requirements:**

- The following websites need to be added to the whitelist:
	- o [vena.io](http://proxy.vena.io/)
	- o [proxy.vena.io](http://proxy.vena.io/)
- If there are any additional security measures, such as a SSL intercept, please add the above websites as exceptions.

## **How to Install the Vena Add-in**

Because Vena is an add-in to Microsoft Office products, you can install the add-in only on Windows platforms. The add-in can be installed through a web browser.

### **Installing the Vena Add-in through a browser**

The Vena add-in is an ADX COM add-in and can be deployed through a browser with minimal user interaction.

#### **Installing the Vena add-in**

- Make sure all the pre-requisites are installed.
- Uninstall the Vena add-in through Control Panel if a previous version of the add-in is installed.
- Close all Office programs, such as Word, Excel, Outlook
- Click on the vena add-in link **[http://addin.vena.io/release/vena.application](http://www.google.com/url?q=http%3A%2F%2Faddin.vena.io%2Frelease%2Fvena.application&sa=D&sntz=1&usg=AFQjCNEAKpKSXNOrBkhBCAFyKkYtJpwgJQ)** to install the add-in.

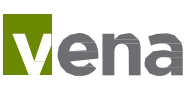

#### **Upgrading the add-in**

- When a new version of the add-in is available it will automatically update when the user closes a Vena file in Excel.
- The add-in can also be updated on demand when the user selects Start>All Programs>Vena Solutions>Vena

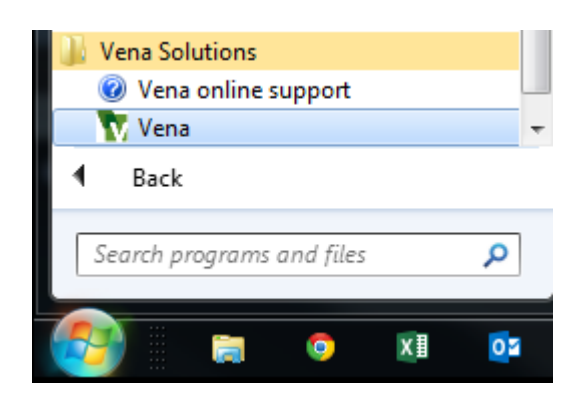

# **Post-install checks**

Users can verify if the add-in has been installed properly by opening Excel and verifying if Vena is available in the Excel ribbon as shown below.

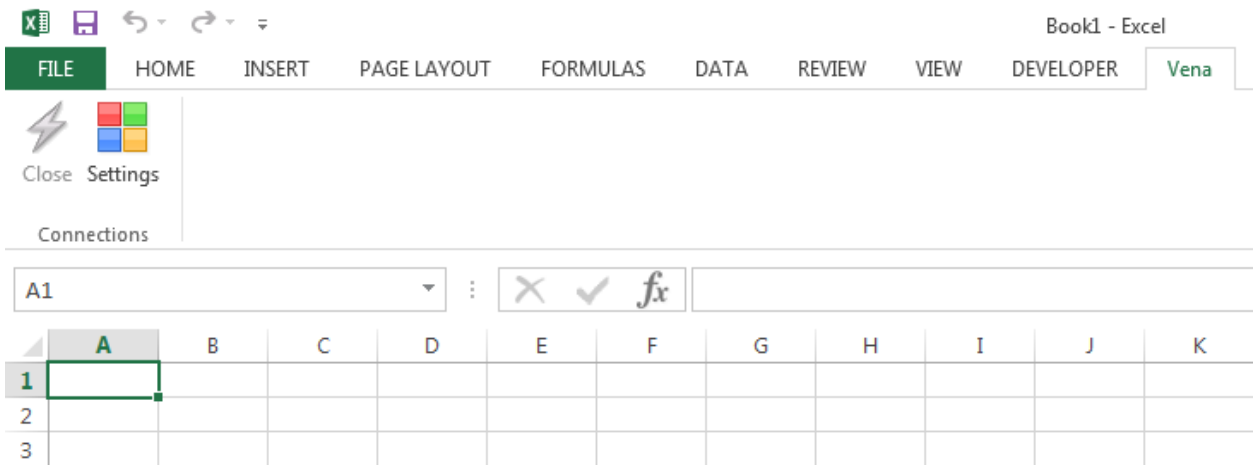

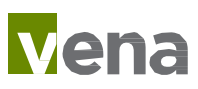